# **AMPS Utilities Guide**

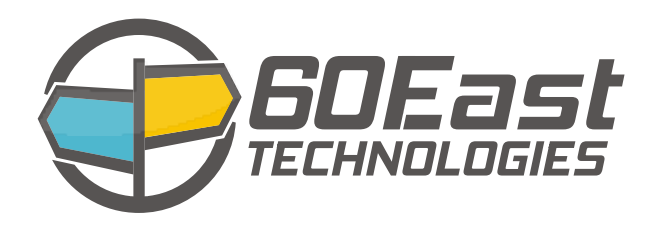

### **AMPS Utilities Guide**

5.0

Publication date May 23, 2017 Copyright © 2015

All rights reserved. 60East, AMPS, and Advanced Message Processing System are trademarks of 60East Technologies, Inc. All other trademarks are the property of their respective owners.

## **Table of Contents**

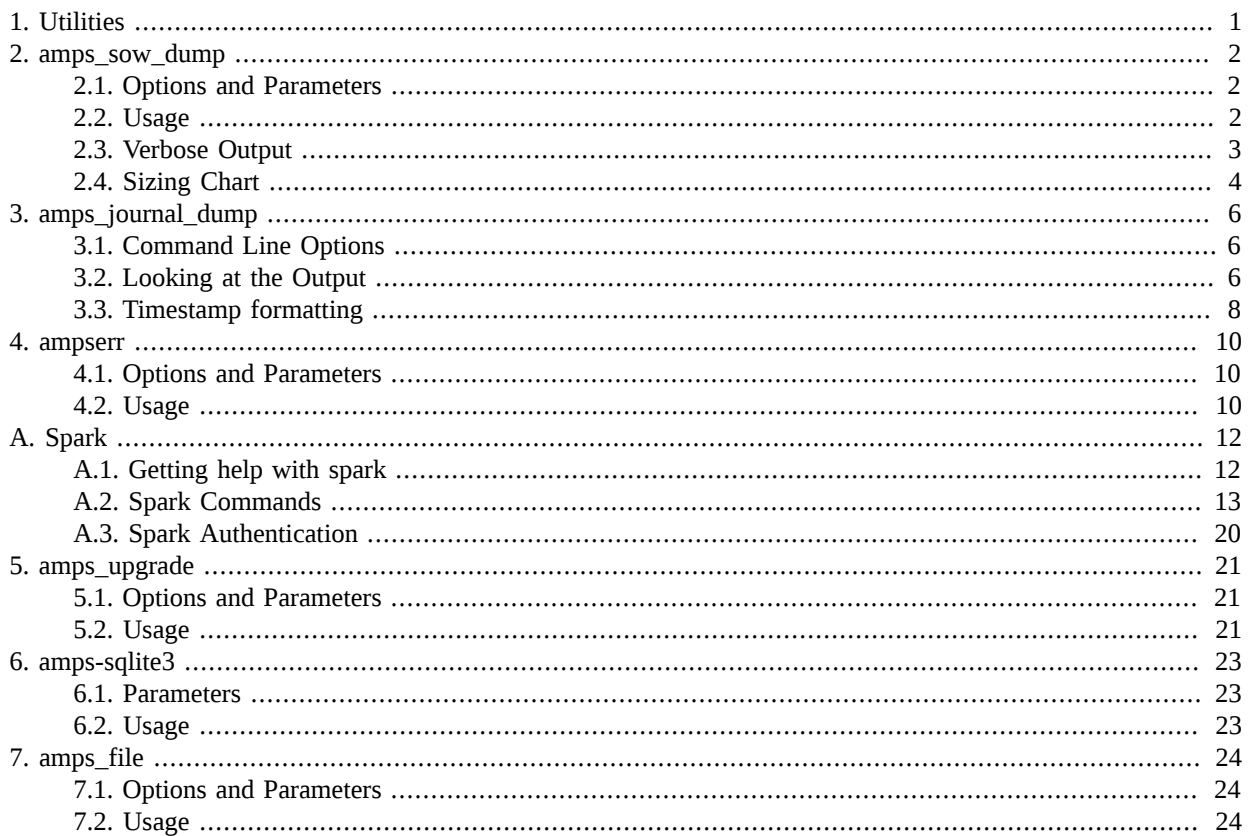

# <span id="page-3-0"></span>**Chapter 1. Utilities**

AMPS provides several utilities that are not essential to message processing, but can be helpful in troubleshooting or tuning an AMPS instance:

- amps\_sow\_dump is used to inspect the contents of a SOW topic store.
- amps\_journal\_dump is used to examine the contents of an AMPS journal file during debugging and program tuning.
- ampserr is used to expand and examine error messages that may be observed in the logs. This utility allows a user to input a specific error code, or a class of error codes, examine the error message in more detail, and where applicable, view known solutions to similar issues.
- AMPS provides a command-line Spark client as a useful tool for checking the status of the AMPS engine. The Spark client can also be used to run queries, place subscriptions, and publish data.
- amps\_upgrade upgrades data files for existing AMPS instances to the current release of AMPS.

# <span id="page-4-0"></span>**Chapter 2. amps\_sow\_dump**

<span id="page-4-1"></span>amps\_sow\_dump is a utility used to inspect the contents of a SOW topic store. Additionally it can be used to gather summary statistics on a SOW file.

## **2.1. Options and Parameters**

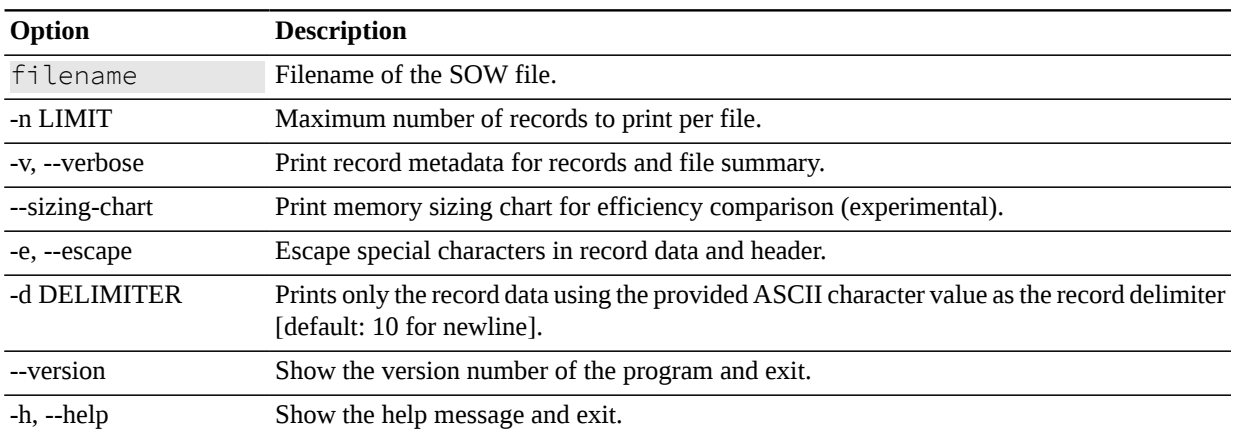

**Table 2.1. Parameters for amps\_sow\_dump**

## <span id="page-4-2"></span>**2.2. Usage**

[Example 2.1](#page-4-3) shows a simple sow dump with the  $-e$  flag set to make the header, message and field separators readable. Each key which exists in the  $\circ$ rder. sow file is dumped out to stdout. This output can easily be redirected to a new file, or piped into another program for further analysis.

This example also uses the  $-e$  flag which escapes the special characters. The purpose of this is to simplify the output presented. The field separator used in this example is byte 1 which is replaced with as  $\times$ 01 by the -e flag.. If this flag was not used, then a non-ascii character would be displayed, making the output harder to read.

> amps\_sow\_dump expects a filename at a minimum in order to complete the SOW topic store dump process.

```
 %> ./amps_sow_dump -e ./order.sow
 id=0\x01value=1743\x01
 id=1\x01value=6554\x01
 id=2\x01value=3243\x01
 id=3\x01value=5332\x01
 id=4\x01value=3725\x01
 id=5\x01value=1598\x01
 id=6\x01value=6094\x01
 id=7\x01value=7524\x01
```

```
 id=8\x01value=2432\x01
 id=9\x01value=9669\x01
 id=10\x01value=140\x01
```
<span id="page-5-0"></span>**Example 2.1. Example of amps\_sow\_dump Output**

## **2.3. Verbose Output**

The amps\_sow\_dump utility also provides for verbose output, which will display more information about the file and its structure in addition to the records contained in the file.

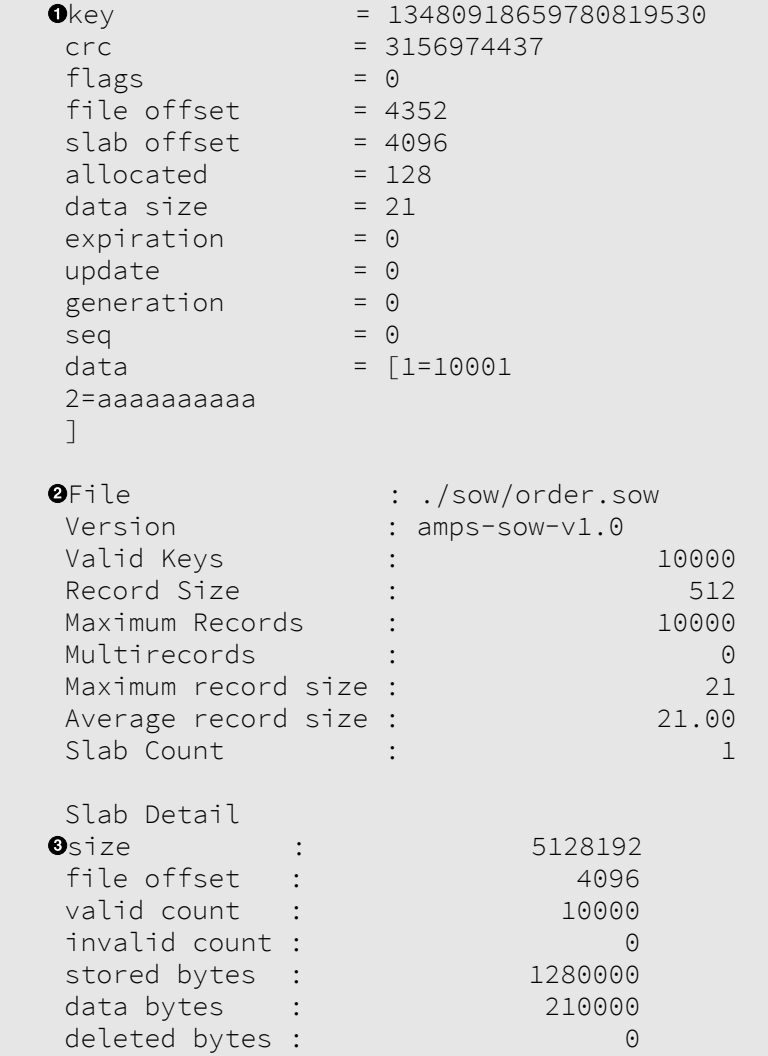

#### **Example 2.2. amps\_sow\_dump verbose output**

 $\bullet$ This is the last record reported by amps\_sow\_dump for this sample SOW file. [Table 2.2](#page-6-1) describes the rows in this record.

| <b>Option</b>          | <b>Description</b>                                                                                                    |
|------------------------|----------------------------------------------------------------------------------------------------|
| key                    | This is the SOWKey for this record - a unique identifier used by AMPS clients to<br>identify a record.                        |
| <b>CrC</b>             | The error checking value used to verify the data integrity of the record.                                                     |
| flags                  | A mask used to identify settings which have been triggered by the AMPS SOW file<br>store for maintaining this record.         |
| file offset            | This is the location within the file for the record.                                                                          |
| slab offset            | The location within the slab for the record.                                                                                  |
| allocated              | S The number of bytes allocated for the record.                                                                               |
| data size              | The size, in bytes of the data contained in the record.                                                                       |
| expiration             | If set to a value greater than 0, this represents he timestamp when the record will expire<br>from the SOW.                   |
| update                 | Count of updates sent to the record.                                                                                          |
| generation             | Each update increments the generation count for a SOW record.                                                                 |
| seq                    | The sequence passed in with the message and stored with the record.                                                           |
| data                   | The message data stored in the SOW record.                                                                                    |
|                        | Table 2.3. Parameters for a file in amps_sow_dump                                                                             |
| Option                 | <b>Description</b>                                                                                                    |
| File                   | The filesystem location where the SOW records are persisted.                                                                  |
| Version                | The AMPS SOW file format version.                                                                                             |
| Valid Keys             | The number of unique records persisted in the SOW file.                                                                       |
| <b>Record Size</b>     | The number of bytes allocated for each record.                                                                                |
| <b>Maximum Records</b> | The maximum number of records stored in the SOW file.                                                                         |
| Multirecords           | The number of records which whose contents are larger than the Record Size and<br>require nultiple records to store the data. |
| Maximum<br>Size        | Record The size of the largest record persisted in the SOW file.                                                              |

<span id="page-6-1"></span>**Table 2.2. Parameters for a record in amps\_sow\_dump**

<span id="page-6-0"></span> $\bullet$ 

 $\boldsymbol{\Theta}$ 

## **2.4. Sizing Chart**

[Example 2.3](#page-7-0) shows the output from the  $-$ sizing-chart flag. This is feature can be useful in tuning AMPS memory usage and performance. The Record Size with the asterisk shows the current Record Size setting and allows an AMPS administrator to compare memory usage efficiency along with the potential for a multi-record penalty.

Average Record Size The average size of all records stored in the SOW file.

Slab Count The number of slabs allocated to the SOW file.

This feature is currently listed as experimental, so changing AMPS record size configuration based on the results may not necessarily help performance, and could hurt performance in some cases.

<span id="page-7-0"></span>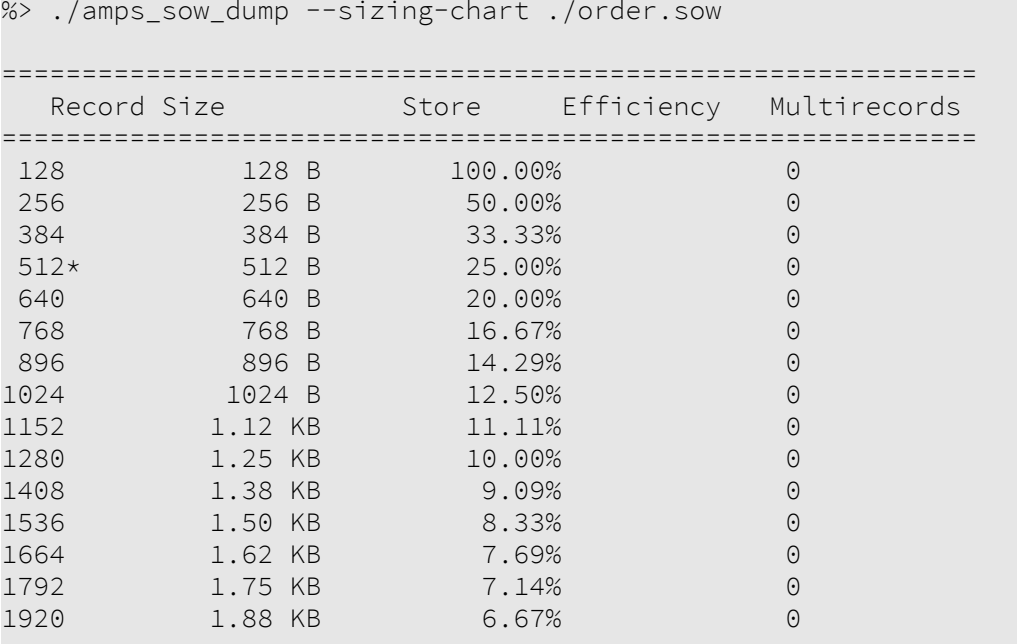

**Example 2.3. Example Output for --sizing-chart**

# <span id="page-8-0"></span>**Chapter 3. amps\_journal\_dump**

The AMPS journal dump utility is used in examining the contents of an AMPS journal file for debugging and program tuning. The  $amps\_journal\_dump$  utility is most commonly used as a tool to debug the forensic lifespan of messages that have previously been published to AMPS. The amps\_journal\_dump tool is used to show that messages exist in a journaled topic, and to show the order the message was received in, and the timestamp associated with the message.

## <span id="page-8-1"></span>**3.1. Command Line Options**

The amps\_journal\_dump program has the following options available. These can also be printed to the screen by typing amps\_journal\_dump -help.

| <b>Option</b> | <b>Description</b>                                                                                                    |
|---------------|----------------------------------------------------------------------------------------------------|
| filename      | Filename of the AMPS journal file.                                                                                                    |
| -h, --help    | Show the program help message and quit.                                                                                                    |
| -l LIMIT      | Limit range of output to entris $N:M$ where $N$ is the first entry and $M$ is the last entry.<br>Passing in a single value, M, will return the first M results. |
| --localtime   | Display ISO 8601 timestamp in localtime.                                                                                                    |
| --extents     | Add local and replication extents information at the end of the journal dump.                                                                                   |
| --no-data     | Do not display data values in the journal dump output.                                                                                                    |

**Table 3.1. Parameters for amps\_journal\_dump**

## <span id="page-8-2"></span>**3.2. Looking at the Output**

<span id="page-8-3"></span>In this section will examine some sample output from running amps\_journal\_dump. We will then go over what each of the entries emitted by the program means.

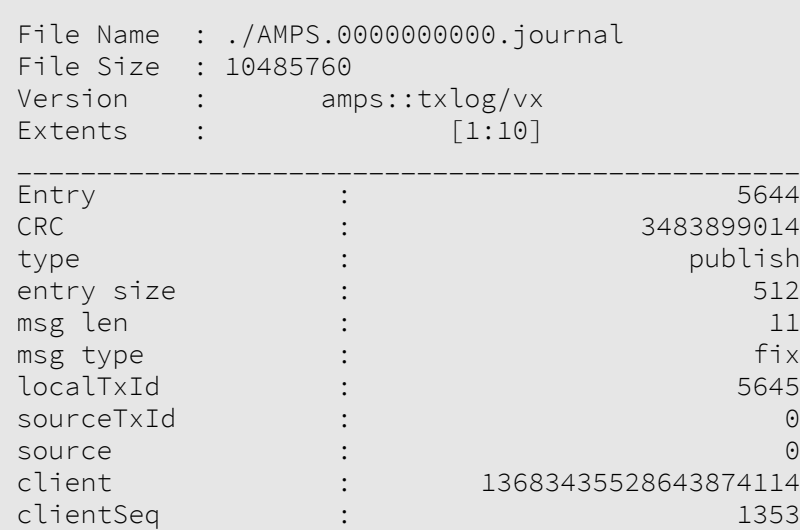

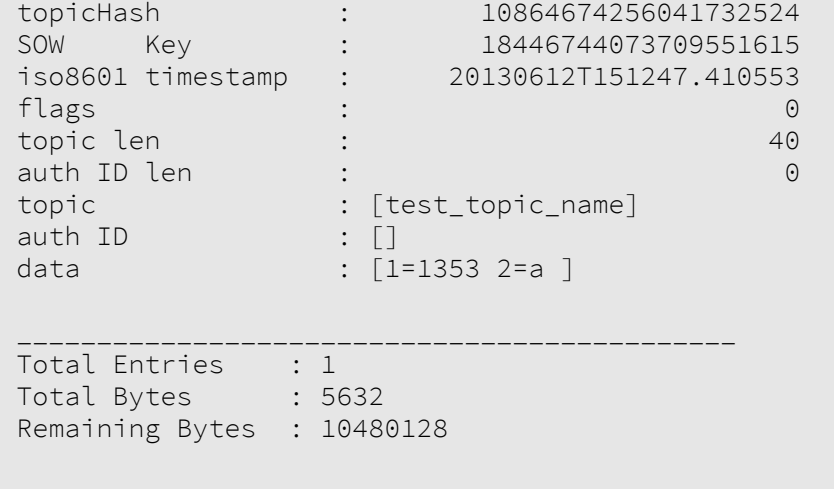

#### **Example 3.1. Example of amps\_journal\_dump Output**

As is apparent in [Example 3.1](#page-8-3), the output from  $amps_journa_l\_dump$  is split into three sections, a header, a listing of the contents of the journal file and a footer.

The header contains general information about the journal file as it is represented in the filesystem, and state data about the journal file.

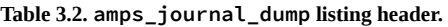

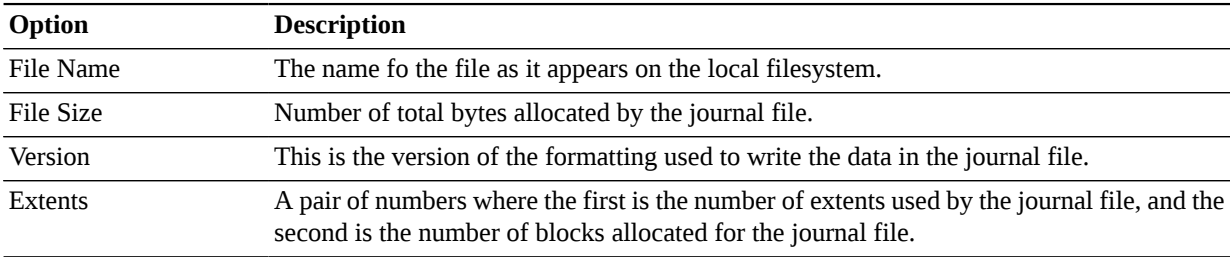

The second section of the amps\_journal\_dump lists each of the entries contained in the journal file, along with all of the meta-data used to track and describe the entry. For the sake of simplicity,[Example 3.1](#page-8-3) only shows a single listing, but it is more likely that a journal will contain multiple entries.

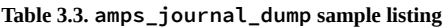

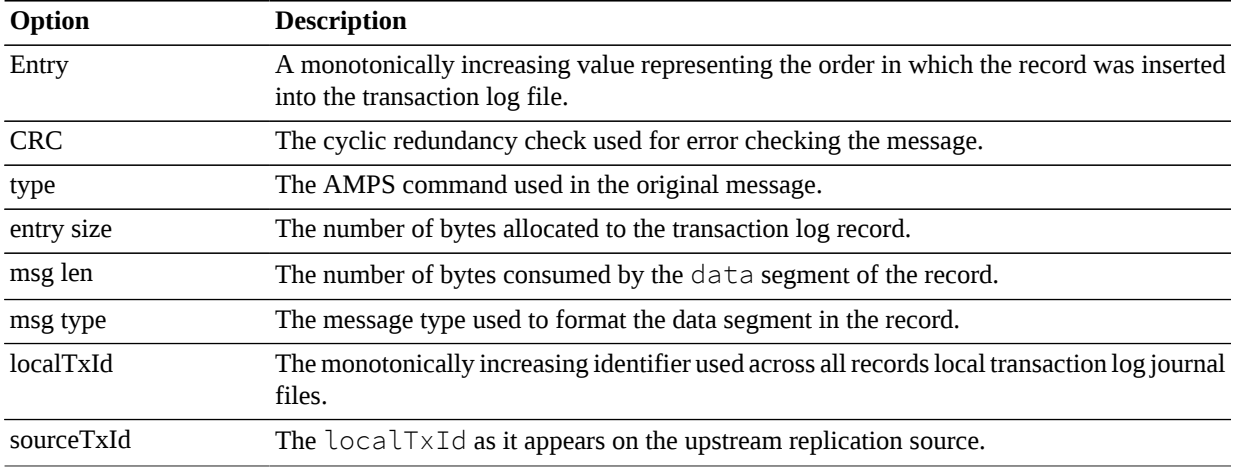

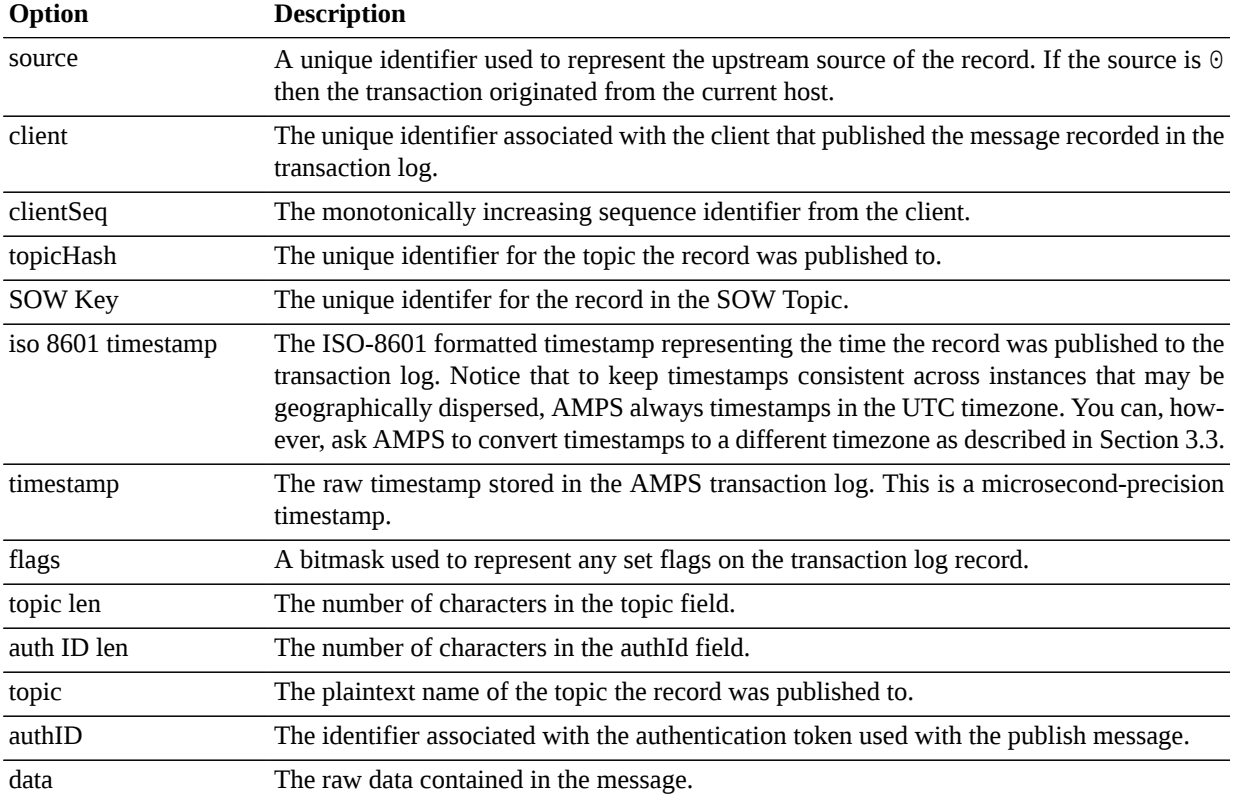

As seen in [Example 3.1](#page-8-3), the final section contains general usage information about the data contained in the journal file.

**Table 3.4. amps\_journal\_dump listing header.**

| Option                 | <b>Description</b>                                                        |
|------------------------|---------------------------------------------------------------------------|
| <b>Total Entries</b>   | Total number of journal entries entered into the journal file.            |
| Total bytes            | The number of reserved bytes consumed by the journal file.                |
| <b>Remaining Bytes</b> | The number of unused bytes available out of the total reserved file size. |

## <span id="page-10-0"></span>**3.3. Timestamp formatting**

The timestamp format used in amps\_journal\_dump is formatted by default using the system timezone for its location. To display the time in another timezone, the  $TZ$  environment variable can be configured to modify the output.

%> TZ='America/New\_York' ./amps\_journal\_dump A.000000000.journal

**Example 3.2. Example of formatting timestamp output for Eastern Timezone.**

%> TZ='Asia/Tokyo' ./amps\_journal\_dump A.000000000.journal

**Example 3.3. Example of formatting timestamp output for Tokyo.**

%> TZ='Europe/London' ./amps\_journal\_dump A.000000000.journal

#### **Example 3.4. Example of formatting timestamp output for London.**

NOTE: This will not work on dates prior to 1970.

# <span id="page-12-0"></span>**Chapter 4. ampserr**

AMPS contains a utility to expand and examine error messages which may be observed in the logs. The ampserr utility allows a user to input a specific error code, or a class of error codes, examine the error message in more detail and, where applicable, view known solutions to similar issues.

## <span id="page-12-1"></span>**4.1. Options and Parameters**

**Table 4.1. Parameters for ampserr**

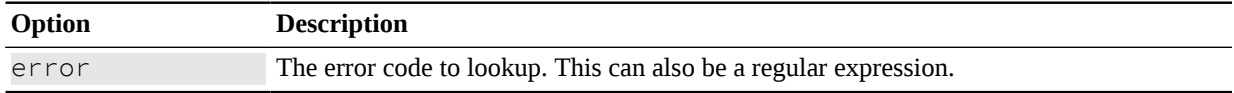

## <span id="page-12-2"></span>**4.2. Usage**

The following example shows the output of the "00-0001" error message:

```
%> ./ampserr 01-0001
AMPS Message 00-0001 [level = info]
     DESCRIPTION: AMPS Copyright message.
     ACTION: No recommended action available.
Found 1 error matching '00-0001'.
```
#### **Example 4.1. Example of ampserr Usage**

The following example will return all messages that begin with "00-". NOTE: For the sake of brevity, this manual does not include all messages that match this query.

%> ./ampserr 00- AMPS Message 00-0000 [level = trace] DESCRIPTION: Internal log message used by AMPS development team. If you see this message logged, please notify AMPS support. ACTION: No recommended action available. AMPS Message 30-0000 [level = warning] DESCRIPTION : AMPS internal thread monitoring has detected a thread that hasn't made progress and appears 'stuck'. This can happen with long operations or a bug within AMPS.

```
 ACTION : Monitor AMPS and if these 'stuck'
     messages continue, then a restart of the engine
     could be the only way to resolve it. If it
     appears busy (high CPU utilization) then it
     could be a long operation (large query filter.)
```
#### **Example 4.2. ampserr Usage with Regular Expression**

The following example will return all error messages. NOTE: For the sake of brevity, this manual does not include all messages that match this query.

```
%> ./ampserr .
AMPS Message 00-0000 [level = trace]
     DESCRIPTION: Internal log message used by AMPS
         development team. If you see this message
         logged, please notify AMPS support.
     ACTION No recommended action available.
AMPS Message 30-0000 [level = warning]
     DESCRIPTION : AMPS internal thread monitoring
         has detected a thread that hasn't made
         progress and appears 'stuck'. This can
         happen with long operations or a bug
         within AMPS.
     ACTION : Monitor AMPS and if these 'stuck'
         messages continue, then a restart of the
         engine could be the only way to resolve it.
         If it appears busy (high CPU utilization)
         then it could be a long operation (large
         query filter.)
```
**Example 4.3. ampserr Usage with Regular Expression for Error Messages**

# <span id="page-14-0"></span>**Appendix A. Spark**

AMPS contains a command-line client,  $\frac{\text{spark}}{\text{S}}$ , which can be used to run queries, place subscriptions, and publish data. While it can be used for each of these purposes, spark is provided as a useful tool for informal testing and troubleshooting of AMPS instances. For example, you can use spark to test whether an AMPS instance is reachable from a particular system, or use spark to perform *ad hoc* queries to inspect the data in AMPS.

This chapter describes the commands available in the spark. For more information on the features available in AMPS, see the relevant chapters in the *AMPS User Guide*.

The spark utility is included in the bin directory of the AMPS install location. The spark client is written in Java, so running spark requires a Java Virtual Machine for Java 1.6 or later.

To run this client, simply type ./bin/spark at the command line from the AMPS installation directory. AMPS will output the help screen as shown below, with a brief description of the spark client features.

```
%> ./bin/spark
===============================
- Spark - AMPS client utility -
===============================
Usage:
     spark help [command]
Supported Commands:
     help
     ping 
     publish
     sow
     sow_and_subscribe
     sow_delete
     subscribe
Example:
     %> ./spark help sow
Returns the help and usage information for the 'sow' command.
```
## **A.1. Getting help with spark**

Spark requires that a supported command is passed as an argument. Within each supported command, there are additional unique requirements and options available to change the behavior of Spark and how it interacts with the AMPS engine.

For example, if more information was needed to run a publish command in Spark, the following would display the help screen for the Spark client's publish feature.

<span id="page-14-1"></span>**Example A.1. Spark Usage Screen**

%>./spark help publish =============================== - Spark - AMPS client utility - =============================== Usage: spark publish [options] Required Parameters: server -- AMPS server to connect to topic -- topic to publish to Options: authenticator -- Custom AMPS authenticator factory to use delimiter -- decimal value of message separator character (default 10)<br>delta -- use delta pu -- use delta publish file -- file to publish records from, standard in when omitted proto -- protocol to use (amps, fix, nvfix, xml) (type, prot are synonyms for backward compatibility) (default: amps) rate -- decimal value used to send messages at a fixed rate. '.25' implies 1 message every 4 seconds. '1000' implies 1000 messages per second. Example: % ./spark publish -server localhost:9003 -topic Trades -file data.fix Connects to the AMPS instance listening on port 9003 and publishes

found in the 'data.fix' file to topic 'Trades'.

<span id="page-15-0"></span>**Example A.2. Usage of spark publish Command**

## **A.2. Spark Commands**

Below, the commands supported by  $\text{spark}$  will be shown, along with some examples of how to use the various commands and descriptions of the most commonly-used options. For the full range of options provided by spark, including options provided for compatibility with previous spark releases, use the spark help command as described above.

### **publish**

records

The publish command is used to publish data to a topic on an AMPS server.

### **Common Options - spark publish**

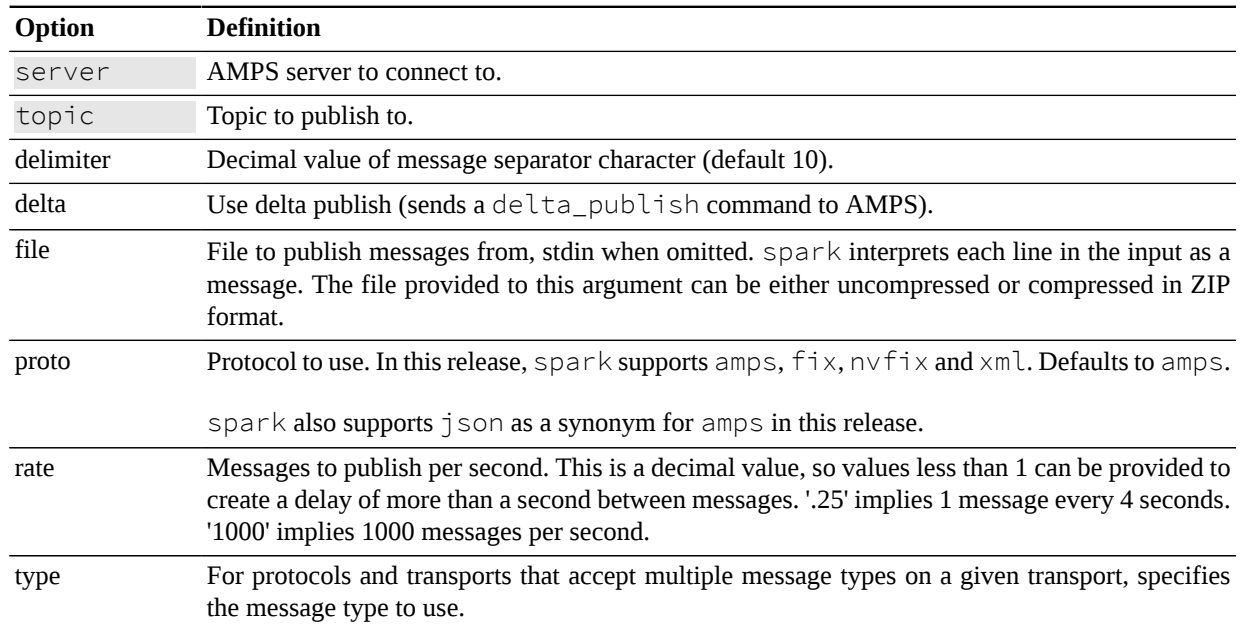

**Table A.1. Spark publish options**

### **Examples**

<span id="page-16-0"></span>The examples in this guide will demonstrate how to publish records to AMPS using the  $\text{spark}$  client in one of the three following ways: a single record, a python script or by file.

```
%> echo '{ "id" : 1, "data": "hello, world!" \}' | \
    ./spark publish -server localhost:9007 -type json -topic order
    total messages published: 1 (50.00/s)
```
**Example A.3. Publishing a single XML message.**

In [Example A.3](#page-16-0) a single record is published to AMPS using the echo command. If you are comfortable with creating records by hand this is a simple and effective way to test publishing in AMPS.

In the example, the JSON message is published to the topic *order* on the AMPS instance. This publish can be followed with a sow command in spark to test if the record was indeed published to the *order*topic.

```
%> python -c "for n in xrange(100): print '{\"id\":%d}' % n" | \
    ./spark publish -topic disorder -type json -rate 50 \
    -server localhost:9007
    total messages published: 100 (50.00/s)
```
**Example A.4. Publishing multiple messages using python.**

In [Example A.4](#page-16-1) the  $-c$  flag is used to pass in a simple loop and print command to the python interpreter and have it print the results to stdout.

The python script generates 100 JSON messages of the form {"id":0}, {"id":1} ... {"id":99}. The output of this command is then *piped* to spark using the | character, which will publish the messages to the *disorder* topic inside the AMPS instance.

```
 %> ./spark publish -server localhost:9007 -type json -topic chaos \
    -file data.json 
    total messages published: 50 (12000.00/s)
```
#### **Example A.5. Spark publish from a file**

Generating a file of test data is a common way to test AMPS functionality. [Example A.5](#page-17-0) demonstrates how to publish a file of data to the topic *chaos* in an AMPS server. As mentioned above, spark interprets each line of the file as a distinct message.

#### **sow**

The sow command allows a spark client to query the latest messages which have been persisted to a topic. The SOW in AMPS acts as a database last update cache, and the sow command in spark is one of the ways to query the database. This sow command supports regular expression topic matching and content filtering, which allow a query to be very specific when looking for data.

For the sow command to succeed, the topic queried must provide a SOW. This includes SOW topics and views, queues, and conflated topics. These features of AMPS are discussed in more detail in the *User Guide*.

### **Common Options - spark sow**

**Table A.2. Spark sow options**

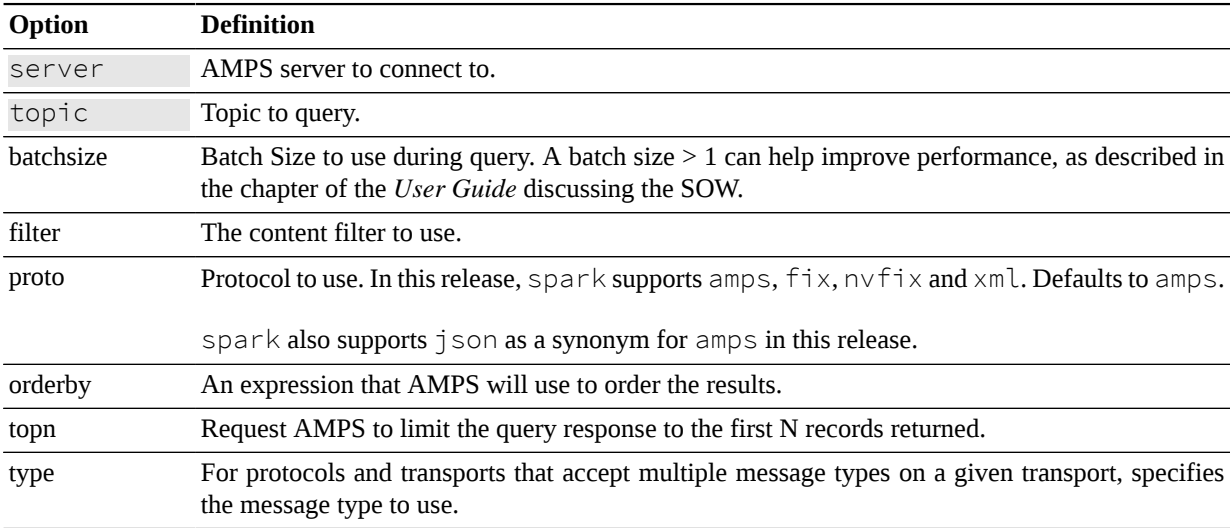

### **Examples**

```
%> ./spark sow -server localhost:9007 -type json -topic order \
   -filter "/id = '1'''{ "id" : 1, "data" : "hello, world" }
Total messages received: 1 (Infinity/s)
```
#### **Example A.6. spark SOW query**

This sow command will query the *order* topic and filter results which match the xpath expression /id = '1'. This query will return the result published in [Example A.3.](#page-16-0)

If the topic does not provide a SOW, the command returns an error indicating that the command is not valid for that topic.

### **subscribe**

The subscribe command allows a spark client to query all incoming messages to a topic in real time. Similar to the sow command, the subscribe command supports regular expression topic matching and content filtering, which allow a query to be very specific when looking for data as it is published to AMPS. Unlike the sow command, a subscription can be placed on a topic which does not have a persistent SOW cache configured. This allows a subscribe command to be very flexible in the messages it can be configured to receive.

### **Common Options - spark subscribe**

| <b>Option</b> | <b>Definition</b>                                                                                                    |  |
|---------------|----------------------------------------------------------------------------------------------------|--|
| server        | AMPS server to connect to.                                                                                                    |  |
| topic         | Topic to subscribe to.                                                                                                    |  |
| delta         | Use delta subscription (sends a delta_subscribe command to AMPS).                                                                                                    |  |
| filter        | Content filter to use.                                                                                                    |  |
| proto         | Protocol to use. In this release, spark supports amps, $fix, n \vee fix$ and $x \in N$ . Defaults to amps.                                                                                                    |  |
|               | spark also supports json as a synonym for amps in this release.                                                                                                    |  |
| ack           | Enable acknowledgements when receiving from a queue. Notice that, when this option is provid-<br>ed, spark acknowledges messages from the queue, signalling to AMPS that the message has<br>been fully processed. (See the <i>User Guide</i> chapter on AMPS message queues for more informa-<br>tion.) |  |
| backlog       | Request a max_backlog of greater than 1 when receiving from a queue. (See the User Guide<br>chapter on AMPS message queues for more information.)                                                                                                    |  |
| type          | For protocols and transports that accept multiple message types on a given transport, specifies<br>the message type to use.                                                                                                    |  |

**Table A.3. Spark subscribe options**

### **Examples**

```
 %> ./spark subscribe -server localhost:9007 -topic chaos \
                         -type json -filter "/name = 'cup'" 
{ "name" : "cup", "place" : "cupboard" }
```
#### **Example A.7. Spark subscribe example**

[Example A.7](#page-19-0) places a subscription on the *chaos* topic with a filter that will only return results for messages where /name = 'cup'. If we place this subscription before the publish command in [Example A.5](#page-17-0) is executed, then we will get the results listed above.

### **sow\_and\_subscribe**

The sow\_and\_subscribe command is a combination of the sow command and the subscribe command. When a sow\_and\_subscribe is requested, AMPS will first return all messages which match the query and are stored in the SOW. Once this has completed, all messages which match the subscription query will then be sent to the client.

The sow\_and\_subscribe is a powerful tool to use when it is necessary to examine both the contents of the SOW, and the live subscription stream.

### **Common Options - spark sow\_and\_subscribe**

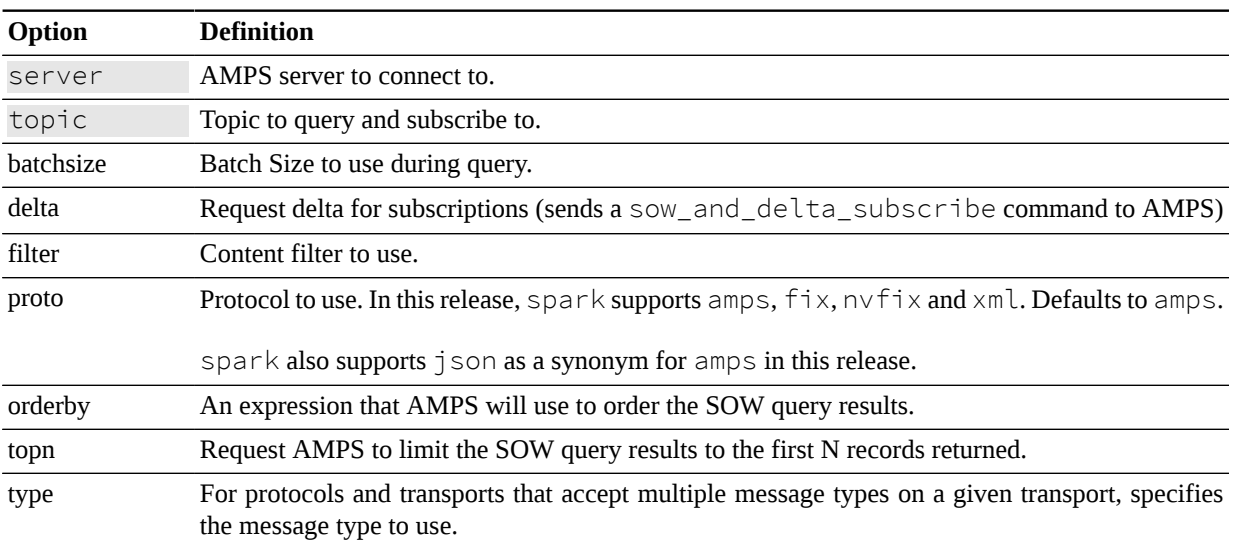

#### **Table A.4. Spark sow\_and\_subscribe options**

### <span id="page-19-1"></span>**Examples**

```
 %> ./spark sow_and_subscribe -server localhost:9007 -type json \
                                 -topic chaos -filter "/name = 'cup'" 
 { "name" : "cup", "place" : "cupboard" }
```
#### **Example A.8. spark SOW and subscribe example**

In [Example A.8](#page-19-1) the same topic and filter are being used as in the subscribe example in [Example A.7](#page-19-0). The results of this query initially are similar also, since only the messages which are stored in the SOW are returned. If a publisher were started that published data to the topic that matched the content filter, then those messages would then be printed out to the screen in the same manner as a subscription.

### **sow\_delete**

The sow\_delete command is used to remove records from the SOW topic in AMPS. If a filter is specified, only messages which match the filter will be removed. If a file is provided, the command reads messages from the file and sends those messages to AMPS. AMPS will delete the matching messages from the SOW. If no filter or file is specified, the command reads messages from standard input (one per line) and sends those messages to AMPS for deletion.

It can be useful to test a filter by first using the desired filter in a sow command and make sure the recored returned match what is expected. If that is successful, then it is safe to use the filter for a sow\_delete. Once records are deleted from the SOW, they are not recoverable.

### **Common Options - sow\_delete**

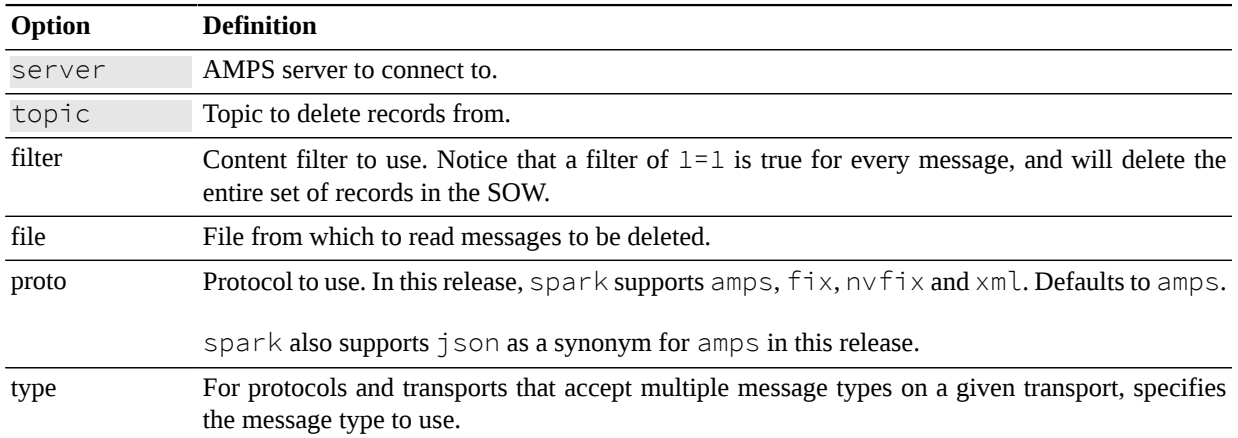

#### **Table A.5. Spark sow\_delete options**

### **Examples**

```
%> ./spark sow delete -server localhost:9007 \
    -topic order -type json -filter "/name = 'cup'"
```
Deleted 1 records in 10ms.

#### **Example A.9. spark SOW delete example**

With the spark command in [Example A.9,](#page-20-0) we are asking for AMPS to delete records in the topic *order* which match the filter  $/$ name =  $'$ cup $'$ . In this example, we delete the record we published and queried previously in the publish and sow spark examples, respectively. spark reports that one matching message was removed from the SOW topic.

### **ping**

The spark ping command is used to connect to the amps instance and attempt to logon. This tool is useful to determine if an AMPS instance is running and responsive.

### **Common Options - spark ping**

**Table A.6. Spark ping options**

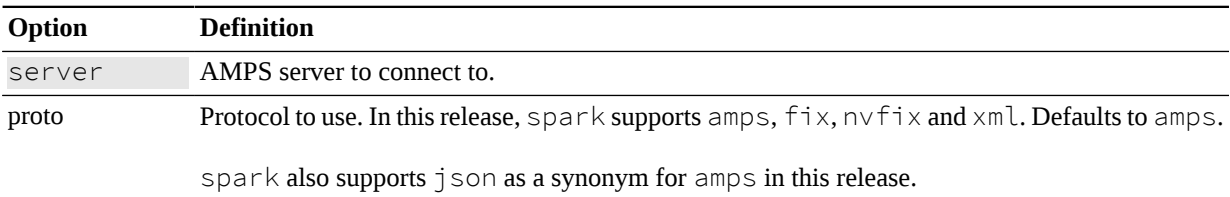

### **Examples**

```
 %> ./spark ping -server localhost:9007 -type json
 Successfully connected to tcp://user@localhost:9007/amps/json
```
#### **Example A.10. Successful ping using spark**

<span id="page-21-1"></span>In [Example A.10,](#page-21-0) spark was able to successfully log onto the AMPS instance that was located on port 9007.

```
 %> ./spark ping -server localhost:9119
 Unable to connect to AMPS
 (com.crankuptheamps.client.exception.ConnectionRefusedException: Unable to
 connect to AMPS at localhost:9119).
```
#### **Example A.11. Unsuccessful ping using spark**

In [Example A.11](#page-21-1), spark was not able to successfully log onto the AMPS instance that was located on port 9119. The error shows the exception thrown by spark, which in this case was a ConnectionRefusedException from Java.

## <span id="page-22-0"></span>**A.3. Spark Authentication**

Spark includes a way to provide credentials to AMPS for use with instances that are configured to require authentication. For example, to use a specific user ID and password to authenticate to AMPS, simply provide them in the URI in the format user:password@host:port.

The command below shows how to use spark to subscribe to a server, providing the specified username and password to AMPS.

```
$AMPS HOME/bin/spark subscribe -type json \
                                 -server username:password@localhost:9007
```
AMPS also provides the ability to implement custom authentication, and many production deployments use customized authentication methods. To support this, the  $\frac{1}{2}$  spark authentication scheme is customizable. By default, the authentication scheme spark uses simply provides the user name and password from the  $\lnot$ server parameter, as described above.

Authentication schemes for spark are implemented in Java as classes that implement Authenticator -- the same method used by the AMPS Java client. To use a different authentication scheme with  $spark$ , you implement the AuthenticatorFactory interface in spark to return your custom authenticator, adjust the CLASSPATH to include the . jar file that contains the authenticator, and then provide the name of your AuthenticatorFactory on the command line. See the *AMPS Java Client* API documentation for details on implementing a custom Authenticator.

The command below explicitly loads the default factory, found in the  $\epsilon$  package, without adjusting the CLASS-PATH.

```
$AMPS_HOME/bin/spark subscribe –server username:password@localhost:9007 \
                                -type json -topic foo \
       -authenticator com.crankuptheamps.spark.DefaultAuthenticatorFactory
```
# <span id="page-23-0"></span>**Chapter 5. amps\_upgrade**

New verisons of AMPS periodically change the format of the data files AMPS uses. The amps\_upgrade utilty upgrades datafiles from previous versions of AMPS to the current version. amps\_upgrade supports upgrades from version 3.0.3 or later instances.

## <span id="page-23-1"></span>**5.1. Options and Parameters**

**Table 5.1. Options for amps\_upgrade**

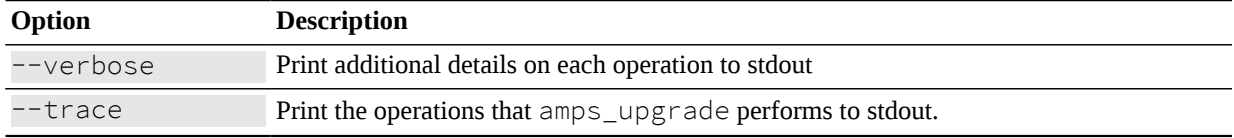

#### **Table 5.2. Instance parameters for amps\_upgrade**

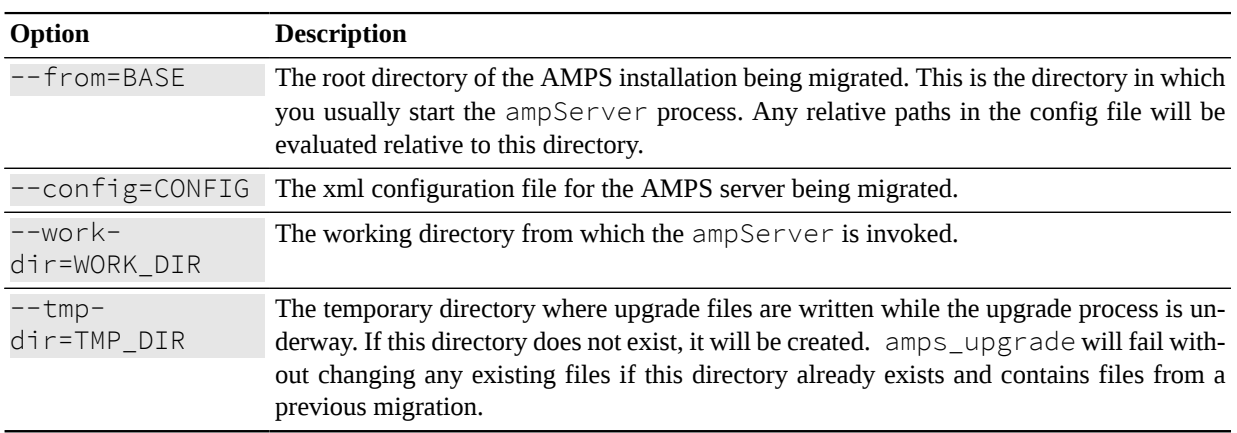

#### **Table 5.3. Actions for amps\_upgrade**

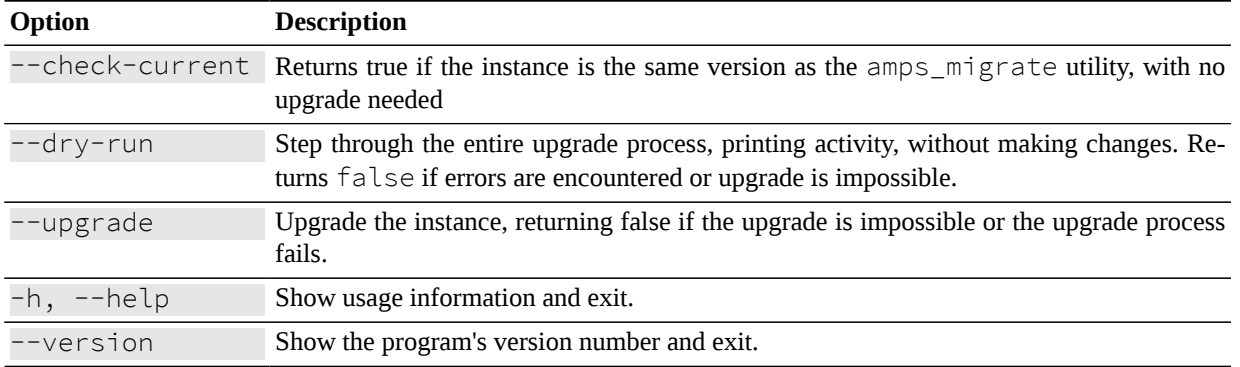

### <span id="page-23-2"></span>**5.2. Usage**

Simply upgrade an AMPS instance that's executed in the /amps/server directory from another version to this version, storing temporary files in the /amps/tmp directory:

```
$ amps_upgrade --from=/amps --config=/amps/config.xml --work-dir=/amps/
server --tmp-dir=/amps/tmp --upgrade
```
#### **Example 5.1. upgrading an instance with amps\_upgrade**

Try out a migration without actually committing the changes to your AMPS instance:

```
$ amps_upgrade --from=/amps --config=/amps/config.xml --work-dir=/amps/
server --tmp-dir=/amps/tmp --dry-run
```
#### **Example 5.2. amps\_upgrade dry run**

Check to see if your AMPS instance is current:

```
$ amps_upgrade --from=/amps --config=/amps/config.xml --work-dir=/amps/
server --tmp-dir=/amps/tmp --check-current
```
**Example 5.3. check to see if an upgrade is needed**

# <span id="page-25-0"></span>**Chapter 6. amps-sqlite3**

AMPS stores statistics in a sqlite3 database. The amps-sqlite3 script is a convenience wrapper to make it easier to query the AMPS statistics database.

The wrapper provides two main functions:

- 1. When run, the wrapper creates a set of temporary tables that join the dynamic and static statistics from the database. For example, CPU information for the host system is captured in the HCPUS\_STATIC and HCPUS\_DYNAMIC tables. For ease of querying, the wrapper joins these into a single HCPU table.
- 2. The wrapper includes a set of convenience functions for working with date and time. These wrapper functions convert back and forth from the timestamps used in the database to the ISO8601 format used in AMPS logs.

<span id="page-25-1"></span>See the *AMPS Monitoring Reference* for details on the statistics captured.

## **6.1. Parameters**

**Table 6.1. Parameters for amps-sqlite3**

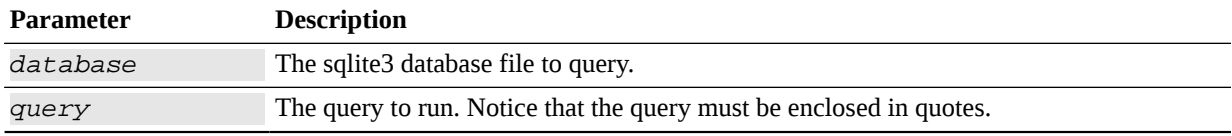

The amps-sqlite3 wrapper provides a set of convienience functions that can be included in the query. These functions are evaluated before the query is presentd to the sqlite3 database engine.

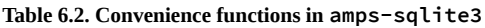

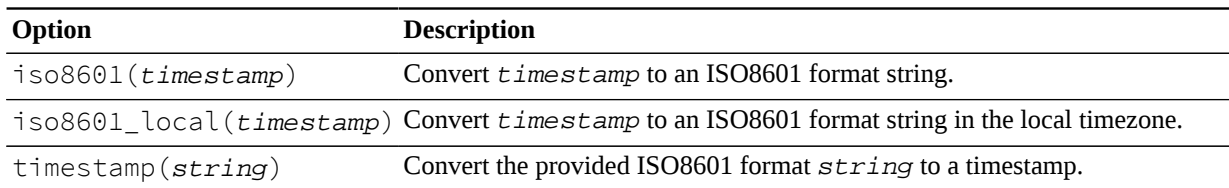

## <span id="page-25-2"></span>**6.2. Usage**

Simply provide the file name of the database to query and the query to run:

```
$ amps-sqlite3 stats.db "select iso8601(timestamp),system_percent from hcpus
 order by timestamp"
```
**Example 6.1. returning a histogram of CPU load for the host**

# <span id="page-26-0"></span>**Chapter 7. amps\_file**

<span id="page-26-1"></span>AMPS contains a utility that identifies the file type and version number of AMPS files.

## **7.1. Options and Parameters**

**Table 7.1. Parameters for amps\_file**

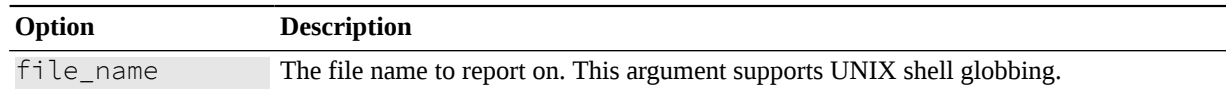

## <span id="page-26-2"></span>**7.2. Usage**

The following example shows the output of running amps\_file on a SOW file:

%> ./amps\_file /amps\_dir/sow/mytopic.sow

mytopic.sow: AMPS sow 4.0

**Example 7.1. Example of ampserr Usage**

In this case, the file is recognized as an AMPS SOW file that uses the version 4.0 of the AMPS SOW file format.